# **MotorGuide®**

# TOUR PRO PROGRAMMER KIT

#8M4006579 INSTRUCTION MANUAL

### **MotorGuide®**

### TOUR PRO PROGRAMMER KIT

SAVE THESE INSTRUCTIONS #659520 Rev A 1221

#### SCOPE

Worldwide

#### **MODELS COVERED**

Models Serial Number Range

- Tour Pro Trolling Motor: 941900010, 941900020, 941900030, 941900040, 941900050
- Serial Numbers: 9D451222 and Newer

#### SITUATION

Tour Pro has recently received a software update with various software improvements and fixes

#### CORRECTION

The USB Programmer (Dongle) is preloaded with software revision G that resolved MotorGuide Service Bulletin MG2021-02. Please visit MotorGuide.com>Owners Resources>Service Updates>Tour Pro Update to obtain the latest version of software. **DO NOT DISPOSE OF DONGLE HARDWARE!!** The USB Programmer (Dongle) can be reused for future software enhancements to the Tour Pro should they become available.

#### TERMS AND CONDITIONS

By using this MotorGuide USB Programmer (Dongle) on the Tour Pro, you agree to the Terms of Service Agreement, the most updated version of which can also be found at www.MotorGuide.com.

#### UPGRADE INSTRUCTIONS

IMPORTANT: Do not dispose of dongle hardware

**IMPORTANT:** The USB Programmer (Dongle) is preloaded with revision G of software. Prior to installation into the Tour Pro, check MotorGuide.com for the latest version. To load the latest USB Programmer (Dongle) software please follow the instructional video below using your PC.

**IMPORTANT:** Tour Pro USB Programmer (Dongle) (8M4005750) is powered using a traditional 9v battery. If the status LED will not light up when the power button is pressed, change the 9v battery in the dongle chassis.

 Instructional How-To Download USB Programmer (Dongle) software Video: and Instructional How-To Load software into Tour Pro: https://youtube.com/ playlist?list=PLpAYU8F6BfkLozzP-eWeGtVgMUvHYZcK0

#### **TOUR PRO UPDATE PROCESS**

**IMPORTANT:** A Paired Pinpoint GPS Remote is required to start the update process

- 1. Verify the Remote is paired with the appropriate Tour Pro and functional before proceeding to the next step.
- 2. Disconnect power from the Tour Pro.
- 3. Deploy the Tour Pro.
- 4. Connect the USB Programmer (Dongle) (8M4005750) to Tour Pro using the NMEA2K network cord on the foot pedal.
- 5. Rotate the NMEA 2000 thumb screw on the foot pedal harness clockwise to secure the dongle to the Tour Pro foot pedal cord.

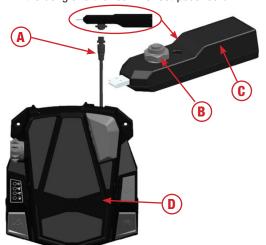

- A. NMEA 2000 foot pedal cord
- B. NMEA 2000 dongle port
- C. USB Programmer (Dongle)
- D. Foot pedal

 Press the Power Button on the USB Programmer (Dongle) NOTE: THE USB PROGRAMMER (DONGLE) LED INDICATOR WILL ILLUMINATE. IF THE LED DOESN'T REMAIN ILLUMINATED REPLACE THE 9V BATTERY IN THE DONGLE.

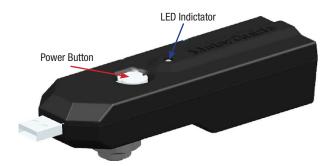

- 7. Connect Power to the Tour Pro. **NOTE: THE USB PROGRAMMER (DONGLE) LED INDICATOR WILL ILLUMINATE BLUE.**
- 8. If the dongle LED indicator begins to flash blue and green, refer to the **Tour Pro USB Programmer (Dongle) LED Indicator Table** at step 11.

- 9. Using the paired Pinpoint GPS Remote and hold M and press button sequence 2, 5, 8.
- 10. Release M button. NOTE: IF THE DONGLE LED INDICATOR DOESN'T FLASH BLUE AND GREEN WITHIN 7 SECONDS, REPEAT STEPS 1 TO 9. THE UPDATE PROCESS CAN TAKE UP TO FIVE MINUTES
- 11. See table below:

### TOUR PRO USB PROGRAMMER (DONGLE) LED INDICATOR TABLE

| LED Indicator Color     | Definition                                                                         |
|-------------------------|------------------------------------------------------------------------------------|
| White                   | USB Programmer (Dongle) is On                                                      |
| Blue                    | USB Programmer (Dongle) is On and the Tour Pro has been detected                   |
| Blue + Green (Flashing) | USB Programmer (Dongle) is Transferring Data (Can take up to 5 mins). Please wait. |
| Red                     | Update has encountered an Error, Repeat from Step 1 or contact Customer Support    |
| Green                   | Update has completed successfully                                                  |

**IMPORTANT:** When the update is complete the Tour Pro will restart itself and emit a beep. **NOTE: THE USB PROGRAMMER (DONGLE) LED INDICATOR WILL ILLUMINATE SOLID GREEN INDICATING A SUCCESSFUL UPDATE.** 

- 12. Disconnect the USB Programmer (Dongle) from the NMEA Network.

  IMPORTANT: Retain the USB Programmer (Dongle) for future updates.
- 13. Press the power button to Turn-Off the update dongle.
- 14. Disconnect Power from the Tour Pro (Unplug/Open Breaker).

#### AFTER UPDATE INSTALLATION

- 1. Wait 20 seconds, provide power to the Tour Pro.
- 2. Deploy the Tour Pro motor.
- 3. When GPS is acquired, Power-On any/all Networked Display(s).
- 4. If using Lowrance/Simrad display(s):
  - GO TO: PAGES>SETTINGS>NETWORK>SELECT AUTO CONFIGURE.
- Perform a compass calibration (M111) two times. NOTE: REFER TO THE OPERATIONS MANUAL FOR THE PROCEDURE PAGES 37-40.
- 6. Disconnect power from the motor.
- 7. Connect power to the motor.
- 8. Wait for the motor to signal the pinpoint ready tone.
- Perform a keel alignment calibration (M112). NOTE: REFER TO THE OPERATIONS MANUAL FOR THE PROCEDURE PAGES 37-40.
- 10. If networked to a Lowrance or Simrad device, first time operation of Cruise Control function should be performed via the PinPoint Remote.
- 11. The motor is ready for normal operation.

## TO REPLACE THE BATTERY IN THE USB PROGRAMMER (DONGLE)

- 1. Remove the screw from the USB Programmer (Dongle).
- 2. Remove the retaining nut from the NMEA 2000 port.
- 3. Remove the Top Plastic Cover.

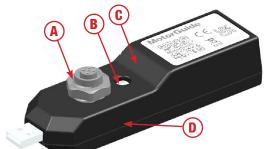

- A. Retaining Nut
- B. Screw
- C. Top Plastic Cover
- D. USB Programmer (Dongle)

4. Replace with a new 9v battery NOTE: USB PROGRAMMER (DONGLE) BOARD IS NOT ATTACHED TO USB PROGRAMMER (DONGLE) CHASSIS ONCE THE SCREW HAS BEEN REMOVED. WHEN REMOVING THE BATTERY, USE CARE TO AVOID DAMAGE TO THE BOARD.

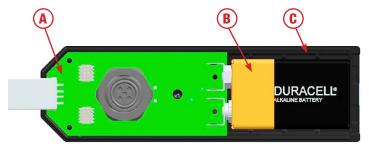

- A. USB Programmer (Dongle) Board
- B. Battery
- C. USB Programmer (Dongle) Chassis

- 5. Install the top plastic cover on the USB Programmer (Dongle) with the screw.
- 6. Intstall the NMEA 2000 Retaining Nut.
- 7. USB Programmer (Dongle) is ready for normal operation.